OK币作为加密货币市场上的一种数字资产,越来越受到投资者的关注。本文将详 细介绍如何在Bitget交易所购买OK币,帮助您轻松实现数字资产投资。

第一步:注册账号

要购买OK币, 首先需要在Bitget交易所注册一个账号。打开Bitget官网, 点击注 册按钮,填写相关信息,包括手机号码、密码、验证码等。完成注册后,务必讲行 实名认证以提高账号安全性。同时, 设置双重身份认证 (2FA)也是必要的, 可以 增加账号的安全性。

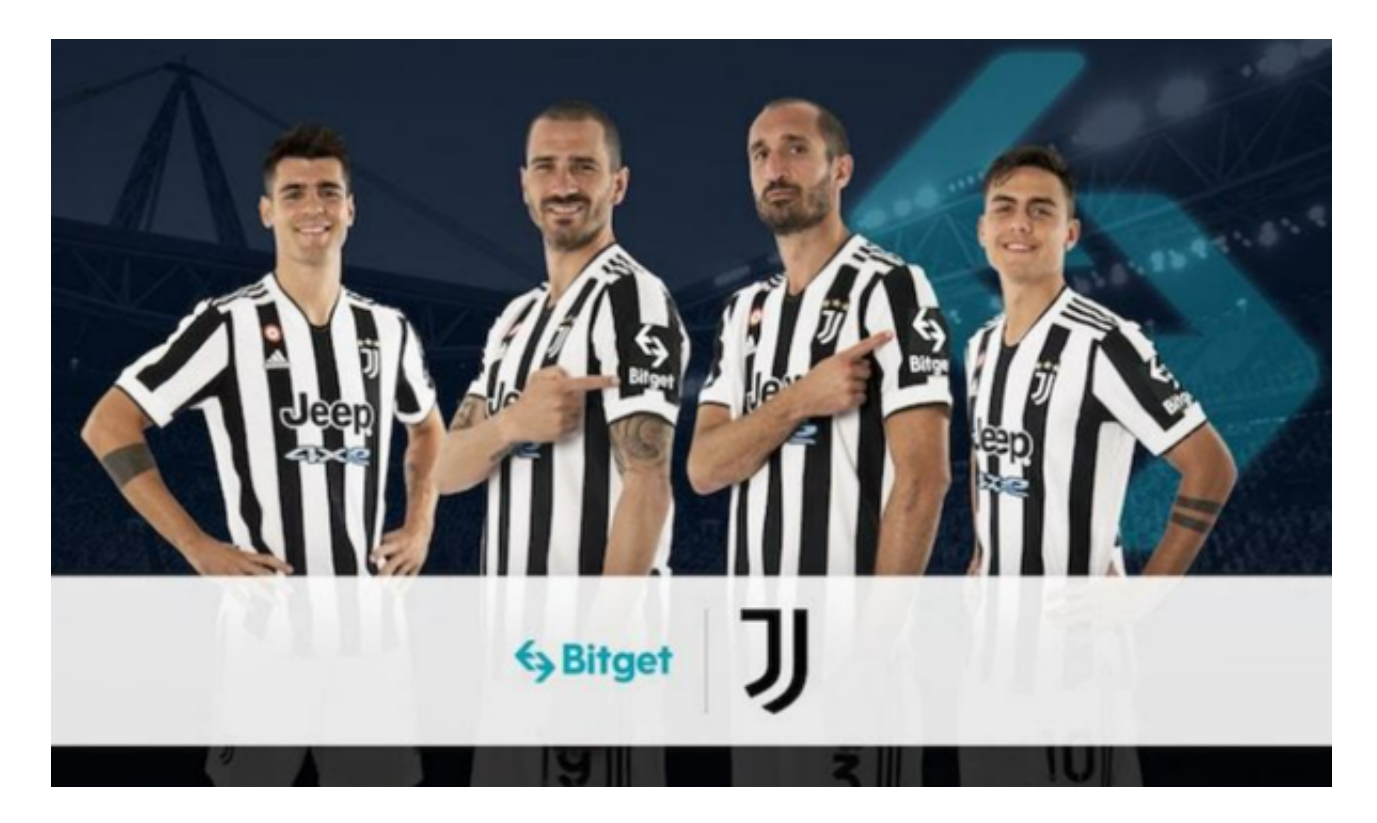

## 第二步:充值账户

注册并成功登录Bitget交易所后,需要充值账户以购买OK币。选择充值方式,比 如法币充值或者其他数字货币充值。法币充值一般支持银行卡、支付宝等方式,而 数字货币充值则需将其他交易所、钱包中的数字资产转入Bitget账户。根据个人的 实际情况选择适合的充值方式,并按照相应的操作步骤完成充值。

第三步:交易OK币

 充值成功后,可以开始在Bitget交易所购买OK币。首先,在交易所页面找到OK币 的交易对,一般为"OK/USDT"或者"OK/BTC"。点击进入该交易对的交易页面

 在交易页面中,会显示当前OK币的买入和卖出价格以及深度图等信息。买入价格 即为您愿意以多少USDT或BTC购买OK币,可通过限价单或市价单来下单购买。限 价单是在给定价格范围内购买OK币,而市价单则是按照当前最优价格立即购买。 根据自己的需求选择适合的下单方式。

 下单购买成功后,您的OK币就会存放在Bitget交易所的钱包中。为了提高资产的 安全性,可将购买的OK币转移到自己的数字钱包中保存。

第四步:安全存储

。

 购买OK币后,为了确保资产的安全,您可以选择将其存储在数字钱包中。数字钱 包一般分为热钱包和冷钱包,前者适用于频繁交易的场景,后者适用于长期存储的 场景。选择一个可信的数字钱包,并遵循相应的安全操作规范进行存储。

此外,还应当定期备份数字钱包的私钥或助记词,以防止遗失或被盗。

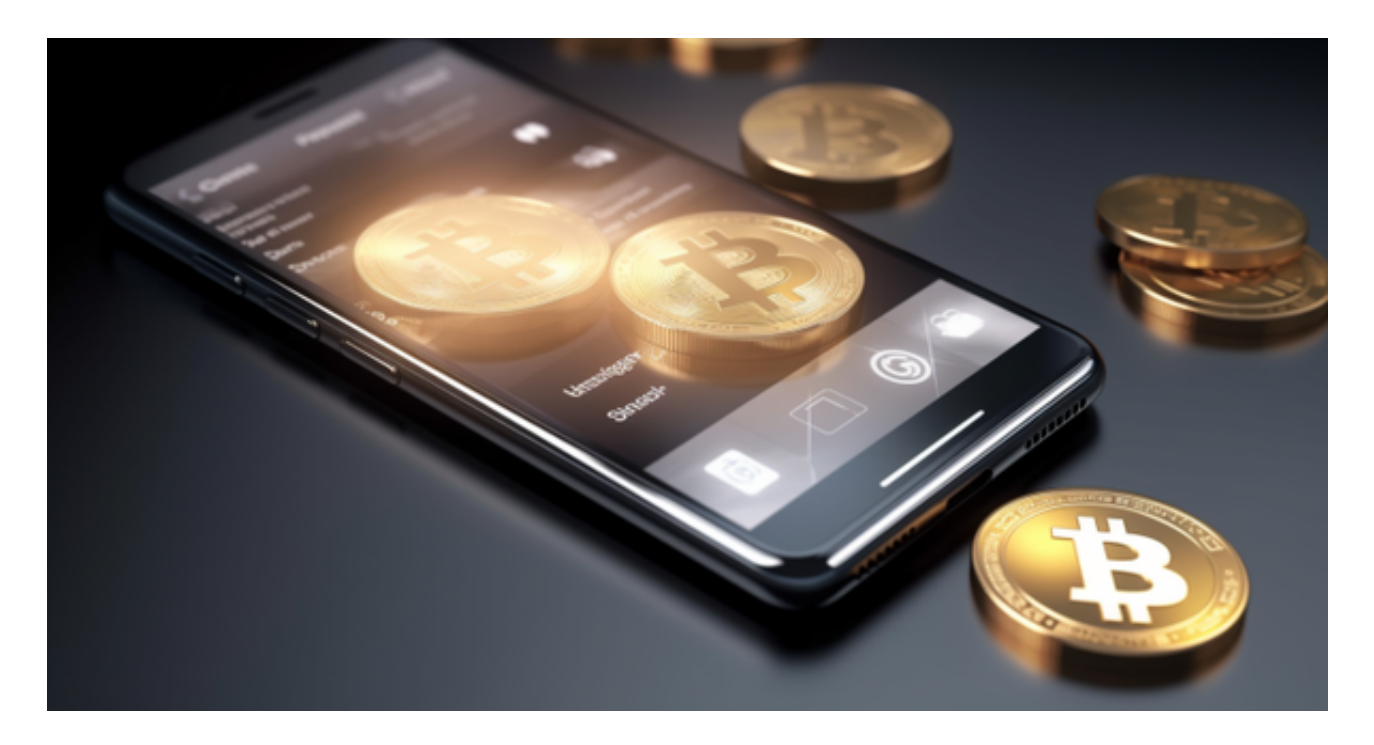

 投资者也可以选择在手机上安装Bitget手机APP,进行快捷购买。打开你的手机浏 览器,输入Bitget交易所的官方网址,在网页的顶部,你会看到一个"App下载" 的选项,点击它进入下载页面。在下载页面上,你会看到"IOS"和"Android" 两个选项,选择适用于你手机系统的版本,并点击下载按钮,系统会提示你进行下 载确认,点击确定开始下载,下载完成后,你可以在手机上找到并安装Bitget的AP

P,安装完成后,打开APP并按照指示进行注册和登录。